# ADELANTO PAGO DE MATRÍCULAS Y CUOTAS 2024

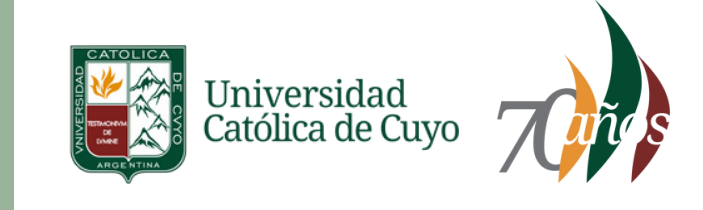

## Instructivo para **Reinscriptos 2024**

## **Ingresar a Autogestión SIU GUARANÍ**

Ingresa a https://guarani.uccuyo.edu.ar/uccuyo/acceso Coloca tu usuario y DNI

# **Reinscripción ciclo lectivo 2024**

#### **Atención! SELECCIONA CORRECTAMENTE LA CARRERA**

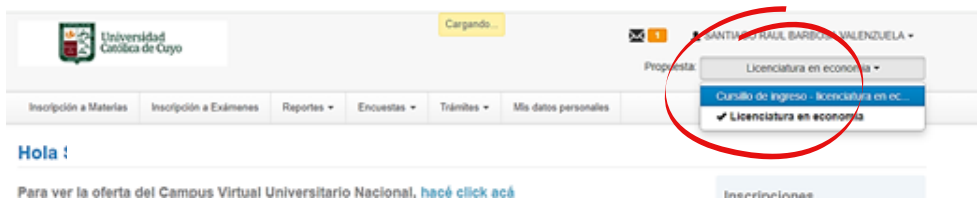

#### Luego hacer click en el botón **REINSCRIBIRSE**

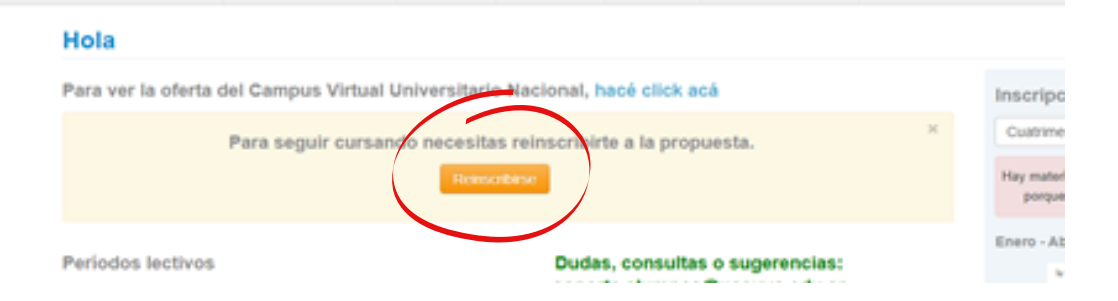

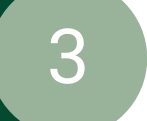

4

1

2

## **Volver al Menú Principal SIU GUARANÍ**

Luego de la inscripción al ciclo lectivo 2024 debes volver al menú principal **REINGRESANDO** a autogestión **SIU GUARANÍ**

### **Ingresar a Situación Económica 2024**

En el margen inferior de la pantalla seleccionar el botón **Situación Económica 2024**

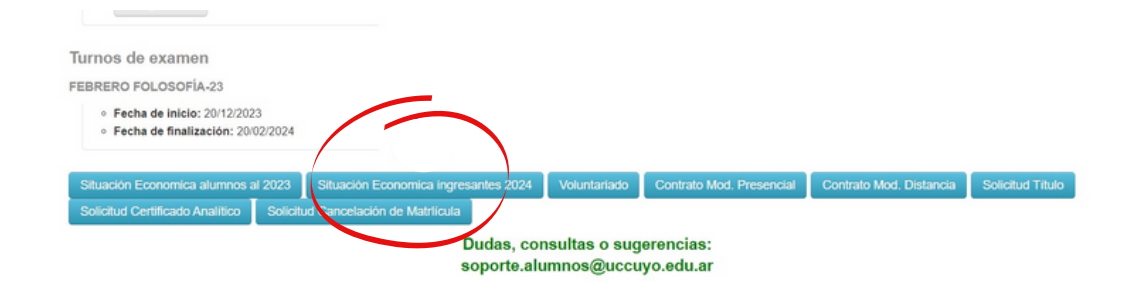

ADELANTO PAGO DE MATRÍCULAS Y CUOTAS 2024

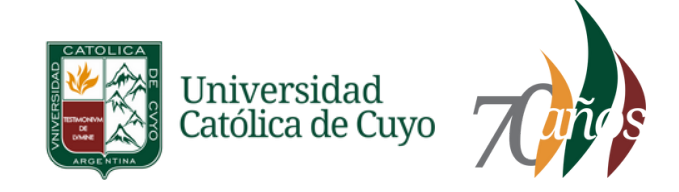

# Instructivo para **Reinscriptos 2024**

#### **Seleccionar la Matrícula a abonar**

En la nueva ventana selecciona la matrícula que quieres abonar. Luego de hacer click en el **botón PAGAR** verás aplicado el descuento correspondiente.

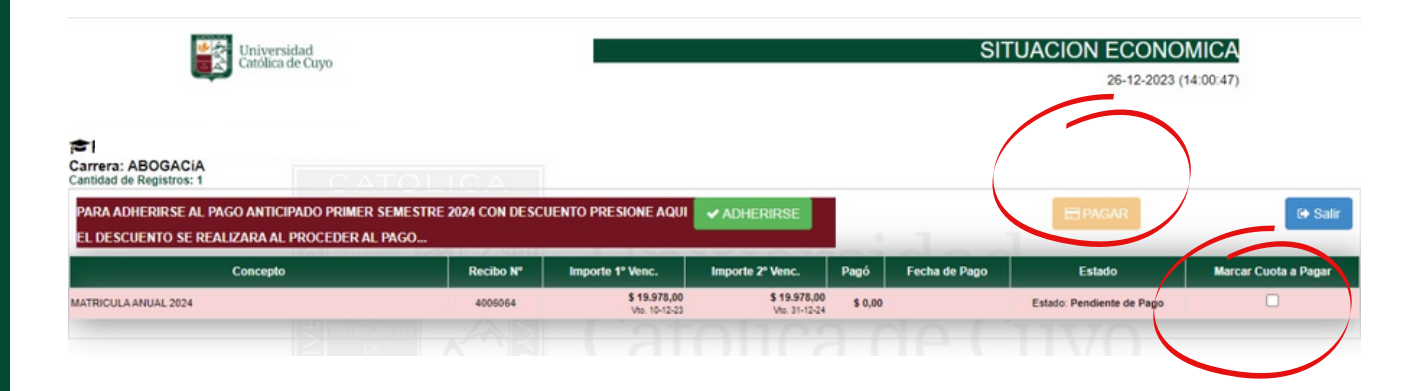

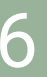

5

#### **Seleccionar Cuotas a abonar**

Si quieres adelantar las 6 cuotas correspondientes a los meses de abril a septiembre 2024 debes hacer click en el **botón ADHERIRSE, luego** verás aplicado el descuento correspondiente.

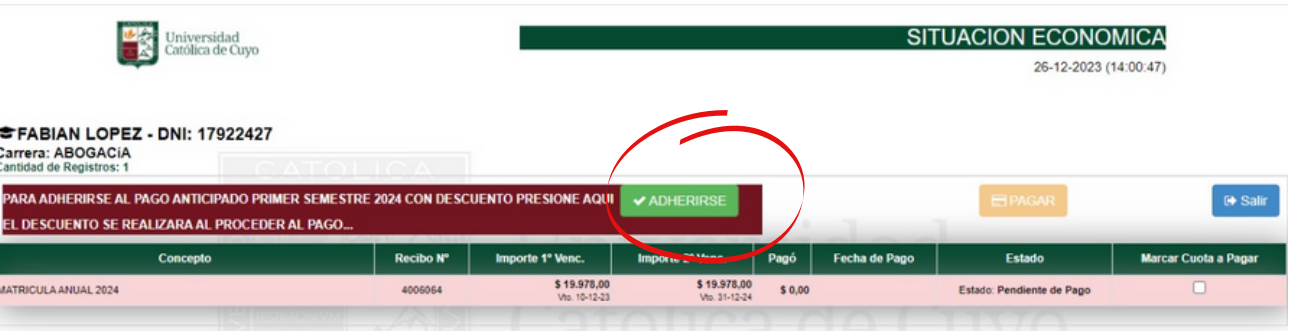

**Recibirás el comprobante de pago en la dirección de correo declarada.**